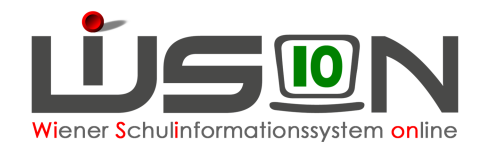

# **Bildok: Datenabgleich vor Upload**

In dieser Handreichung wird beschrieben, welche Überprüfungen vor einem Upload am Portal Austria noch durchgeführt werden müssen.

## **Zielgruppe:**

IKs, IB-Betreuer/innen, Schulleiter/innen

## **Vorarbeiten in WiSion:**

Bildok-Meldedatei in WiSion® korrigiert, erstellt und heruntergeladen.

## **Datenabgleichsarbeiten**

### **A) Datenprüfung am Portal Austria**

Vor dem Upload ist eine Datenprüfung der Meldedatei am Portal Austria durchzuführen.

Dazu wird der gleichnamige Menüpunkt "Datenprüfung" angeklickt und im erscheinenden Dialog die Meldedatei ausgewählt und hochgeladen.

Das Prüfprotokoll darf keine Fehler enthalten und alle angezeigten Warnungen müssen dem Sachverhalt am Schulstandort entsprechen.

Im Anschluss an die Warn- und Fehlermeldungen finden sich die Klassenauswertungen für das jeweilige Meldejahr und das vorige Schuljahr (berechnet aus den Schulerfolgsdaten). Diese können ausgedruckt werden.

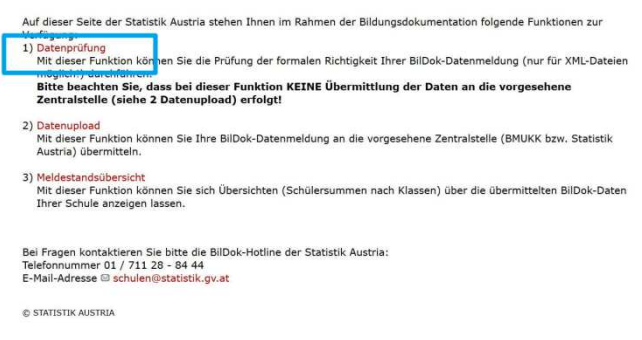

### **B) Ausdruck der Meldestandsübersicht aus dem vorigen Schuljahr**

Am Portal Austria wird der Menüpunkt "Meldedatenübersicht" angeklickt.

Es werden alle in den Vorjahren abgegebenen Bildok-Meldungen gelistet.

Aus dieser Liste wird die Klassenübersicht für das vorige Schuljahr ausgedruckt**:** Den gesamten Punkt 1.1 markieren – Rechtsklick auf die Markierung – Drucken – Seitenbereich "Markierung" wählen – Drucken

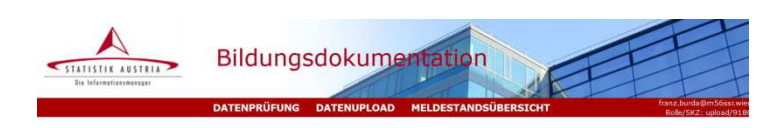

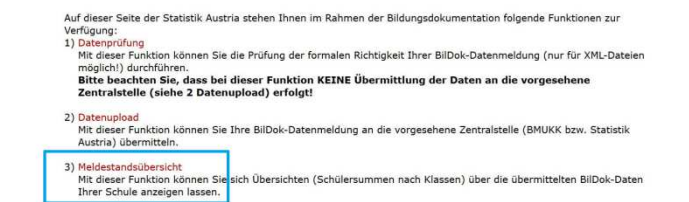

 $\sim$  . The contract of the contract of the contract of the contract of the contract of the contract of the contract of the contract of the contract of the contract of the contract of the contract of the contract of the co

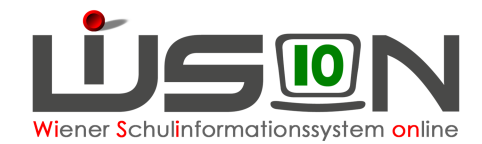

## **C) Ermittlung der in WiSion® enthaltenen Daten per 1.10.**

 $\overline{\phantom{a}}$  $\cdot$  $\cdot$ 

Menüpunkt Schule Untermenüpunkt Schulliste > die Registerkarte

#### **Schülerstand** öffnen.

Im Datumsfeld den 01.10.20xx des aktuellen Schuljahres eintragen.

Den Schülerstand (mittels Screenshot) ausdrucken.

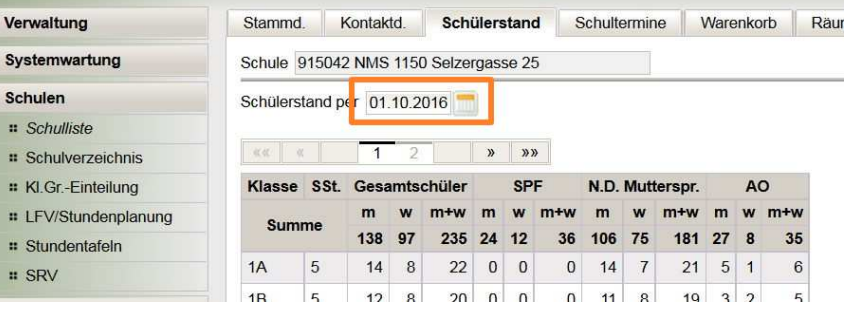

### **D) Vergleich für das aktuelle Schuljahr**

**Die zu den einzelnen Klassen angegebenen Werte für Geschlecht und Außerordentlichkeit müssen in den Klassenübersichten aus Punkt A) und Punkt C) gleich sein.**

#### Weiters ist zu prüfen:

An öffentlichen Pflichtschulen darf die Klassenschülerzahl 25 im aktuellen Schuljahr in keiner Klasse überschritten sein.

An Schulen mit Betreuungsangebot muss bei den teilnehmenden Schüler/innen die Anzahl der Betreuungstage erfasst sein. (Als Hilfe dient hier die Spalte "mit Nachmittagsbetreuung" in der Klassenübersicht der Portal-Austria-Auswertung). Diese Anzahlen müssen ident zu jenen sein, die zur GTB-Erhebung gemeldet wurden.

#### **WICHTIG: Für jene Schulen, die nach der ersten zentralen Auswertung zur Oktobererhebung den Auftrag bekamen, Klassenmerkmale und/oder Klassenschülerzahlen zu korrigieren, muss dieser Vergleich unter Berücksichtigung der Korrekturen erfolgen.**

#### An Beispielen:

a) Ist die Klassenschülerzahl in einer Klasse einer öffentlichen Schule 26 und musste die Schule daher einen Schülerdatensatz in eine Parallelklasse geben, dann darf auch in der Bildok-Meldung diese Klasse nur 25 Schüler/innen enthalten.

b) Musste eine zusätzliche Klasse errichtet werden und wurden die Schüler/innen aufgeteilt, dann muss die zusätzliche Klasse mit diesen Schülerzahlen auch in der Bildok-Meldung aufscheinen.

### **E) Vergleich für das abgelaufene Schuljahr**

Die zu den einzelnen Klassen angegebenen Werte für Geschlecht und Außerordentlichkeit müssen in den Klassenübersichten aus Punkt A) (Schulerfolgsdaten) und Punkt B) (Meldedaten für das vorige Schuljahr) abgeglichen werden.

#### **Die Schülerzahlen, die in der aktuellen Bildok-Meldung enthalten sind, müssen dabei gleich oder höher sein. Höher können sie z.B. dann sein, wenn seit dem 1.10. des Vorjahres aus einer Klasse abgehende Schüler/innen durch Neuzugänge aufgefüllt wurden.**

In Einzelfällen kann die Klassenschülerzahl auch niedriger sein: Wenn ein Kind im Vorjahr die Klasse gewechselt hat. In diesen Fällen muss aber die Gesamtschülerzahl gleich oder höher sein (weil der Schülerdatensatz in jener Klasse gemeldet werden muss, in die er versetzt wurde).